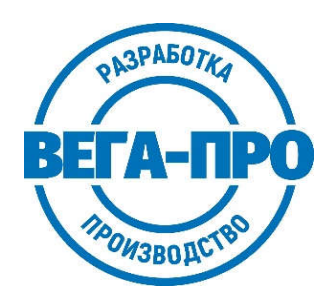

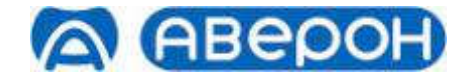

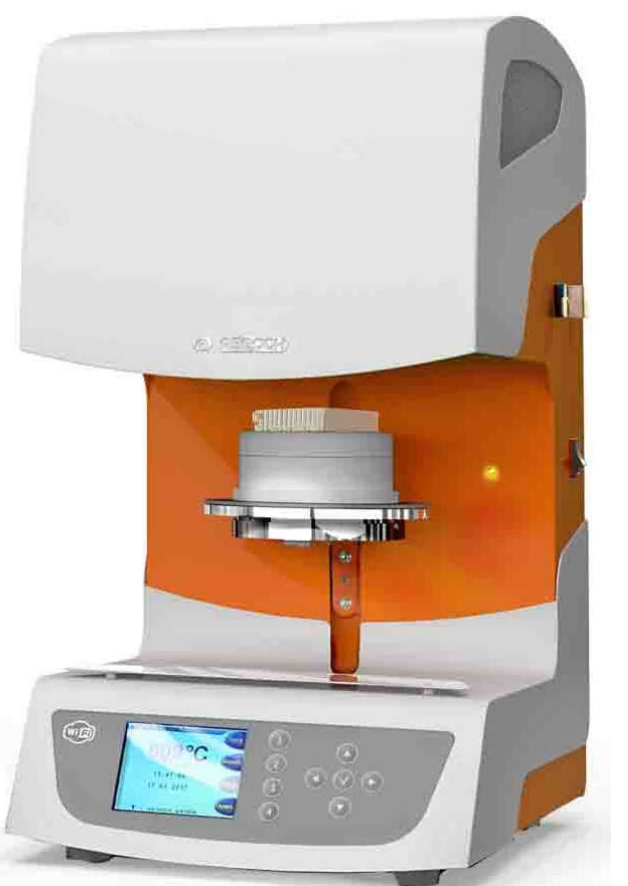

# ЭЛЕКТРОПЕЧЬ ВАКУУМНАЯ МАЛОГАБАРИТНАЯ С ПРОГРАММНЫМ РЕГУЛИРОВАНИЕМ ТЕМПЕРАТУРЫ "ЭВП АВЕРОН"

Регистрационное удостоверение № ФСР 2007/00137 от 27.06.2022

# Руководство по эксплуатации АВЕ 548.000.000 РЭ

Мобильное Приложение АВЕРОН:

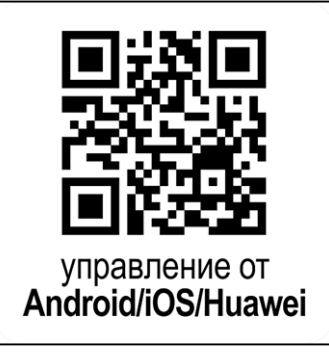

© АВЕРОН Копирование текста целиком или его частей – с письменного разрешения Изготовителя. ABEPOH® - зарегистрированный товарный знак.

# **СОДЕРЖАНИЕ**

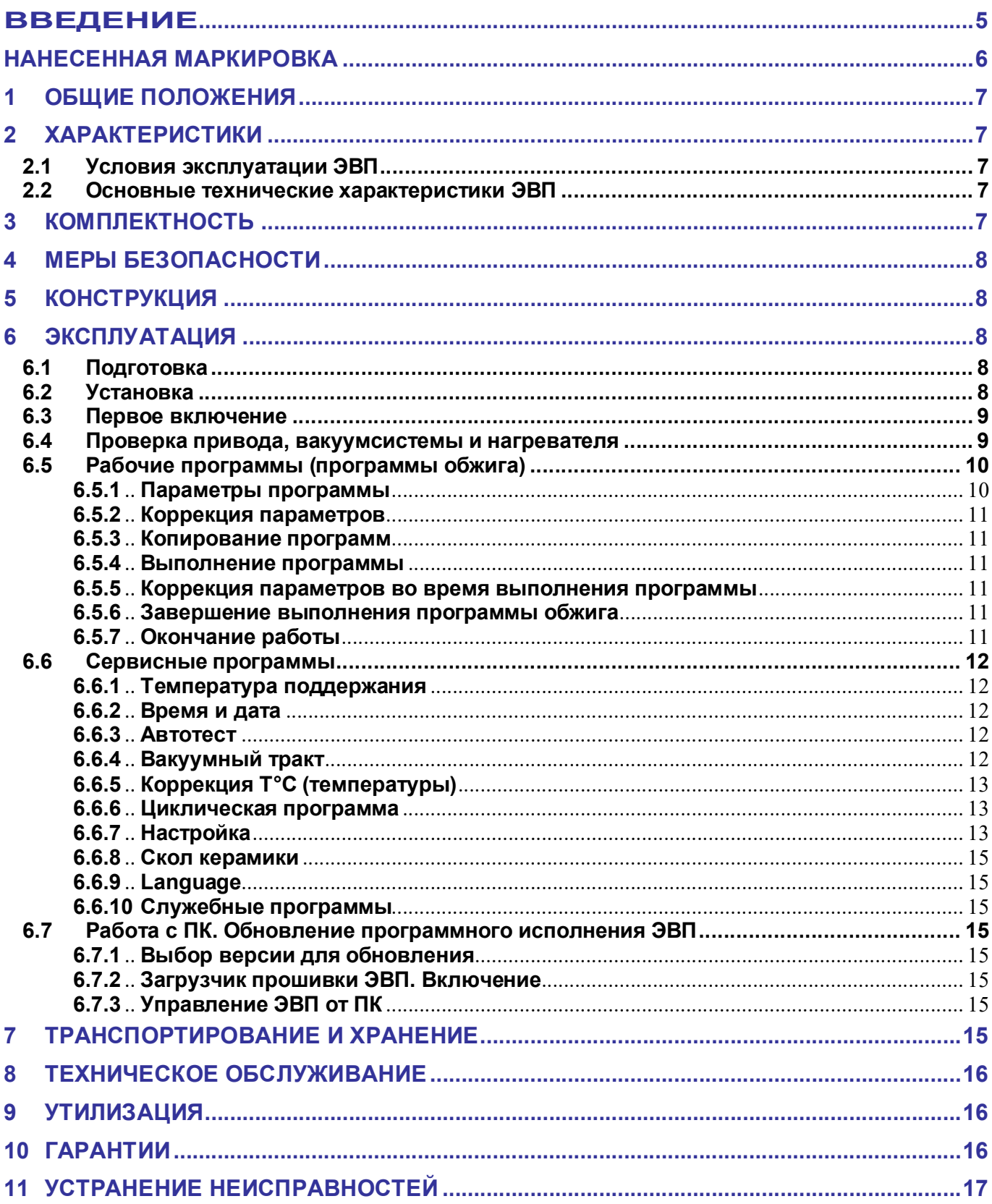

# КРАТКИЕ ИНСТРУКЦИИ ПО ИСПОЛЬЗОВАНИЮ

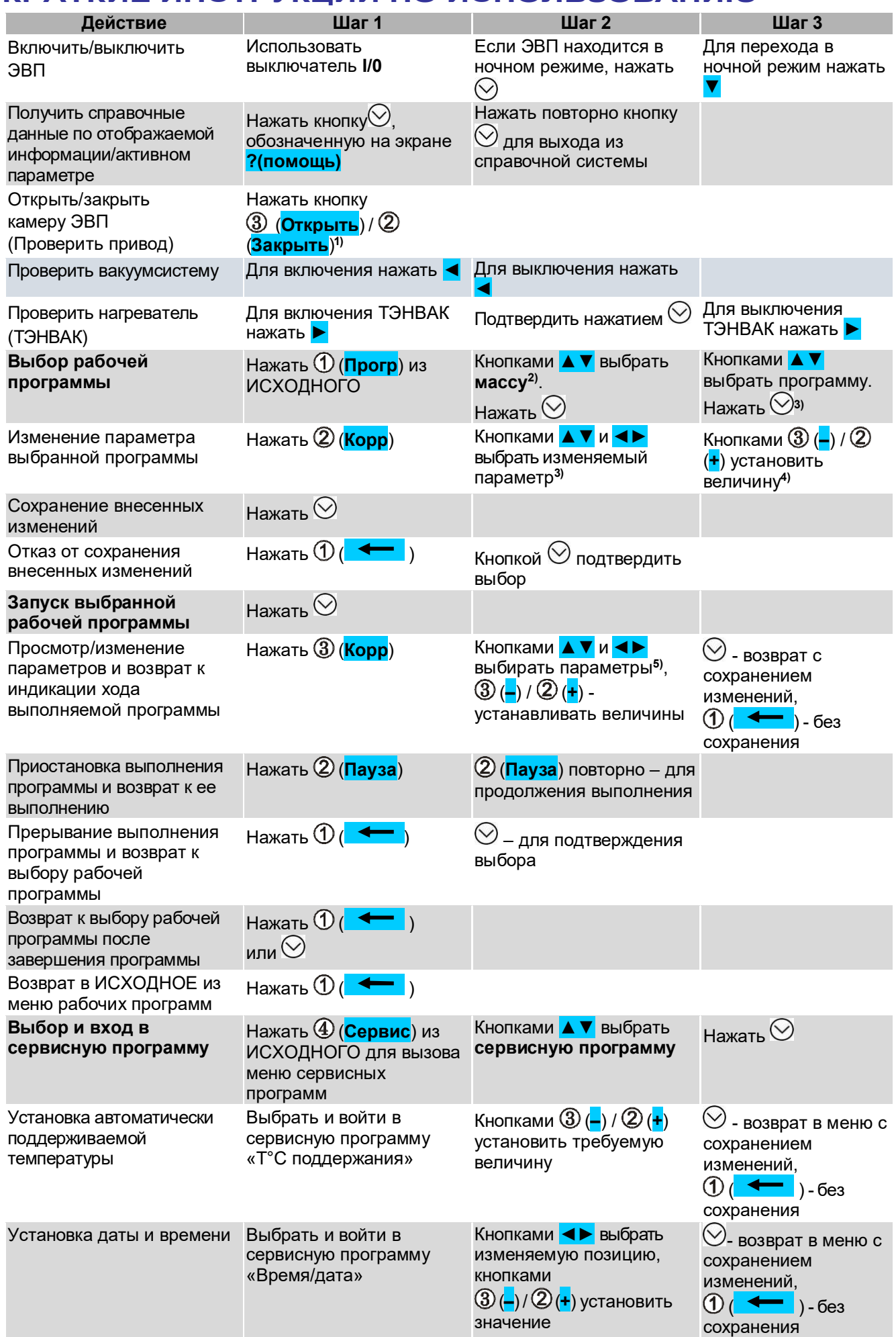

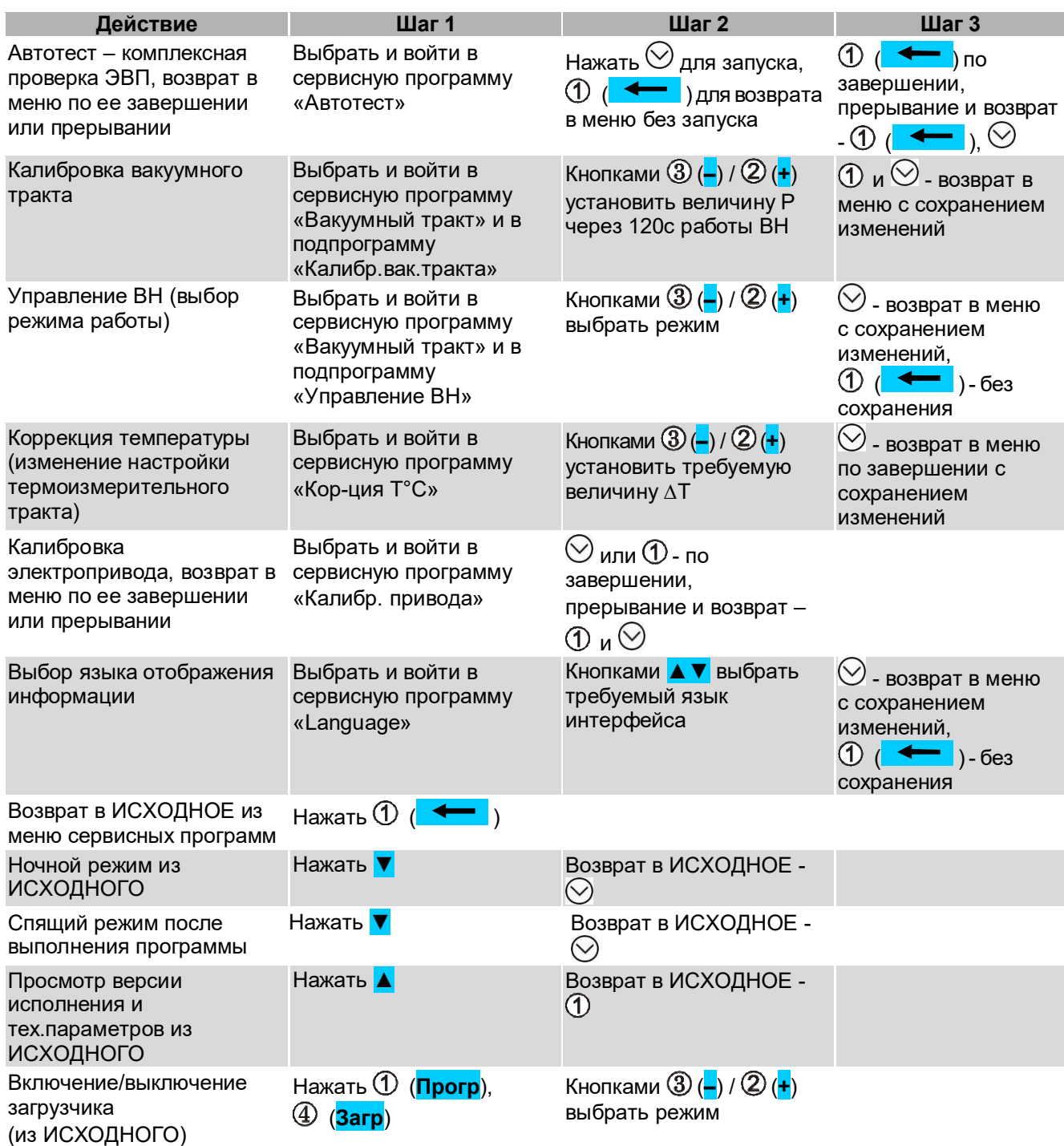

#### Примечания:

- $1)$  в скобках указаны подписи кнопок  $\Phi$ - $\Phi$ , отображаемые на экране пульта управления ЭВП;
- $^{2)}$  кратковременное нажатие на  $\blacktriangle\blacktriangledown$  или  $\blacktriangle\blacktriangledown$  перемещение на 1 шаг в заданном направлении. Удержание кнопки более 1с включает автоматическое перемещение, остановка перемещения – кратковременным нажатием на любую кнопку;
- <sup>3)</sup> выбранные масса и название программы отображаются в верхней строке экрана;
- $4)$  кратковременное нажатие или + изменяет параметр на один дискрет. Удержание кнопки более 1 с включает автоматическое изменение, остановка изменения – кратковременным нажатием на любую кнопку;
- 5) соответствующие изменяемому (активному) параметру участок и размерность отображаются цветным шрифтом.

# ВВЕДЕНИЕ

# Уважаемый Покупатель,

Благодарим Вас за приобретение ЭВП.

Данное изделие является дальнейшим развитием Электропечей вакуумных "ЭВП АВЕРОН" в направлении совершенствования дизайна и конструкции.

В основу работы ЭВП положен принцип программного автоматического управления техпроцессами, реализуемый цифровой системой управления.

ЭВП обеспечивает одновременное хранение параметров 60 керамических масс. В память уже занесены параметры программ для наиболее распространенных масс от Vita, Noritake, Ivoclar, Dentsply Syrona, Heraeus Kulzer. Дополнительно введены программы для спекания каркасов из оксида алюминия на массах Turcom-Cera и TopCeram.

Вы можете откорректировать параметры любой программы обжига или полностью ввести их вновь. Возможность изменять в широком диапазоне параметры рабочих программ позволит Вам производить на данной ЭВП обжиг практически всего спектра керамических масс различных Производителей.

Легкое и доступное управление по встроенному меню со справочной информацией, сведет к минимуму Ваши временные затраты на освоение и, собственно, работу с ЭВП.

Графический экран отобразит одновременно все параметры выбранной программы, а также, данные о ходе ее выполнения.

Кабель сопряжения с персональным компьютером (ПК) и программа записи, размещенная на сайте www.averon.ru, позволят Вам самостоятельно заменять программное обеспечение ЭВП на более совершенные версии, а также корректировать параметры и названия программ.

Управление ЭВП также возможно и от внешнего управляющего устройства, например, планшета, по беспроводному радиоканалу Wi-Fi.

Документы по регистрации и сертификации (декларированию) указанной продукции см. на сайте www.averon.ru.

До начала эксплуатации ознакомьтесь с настоящим Руководством.

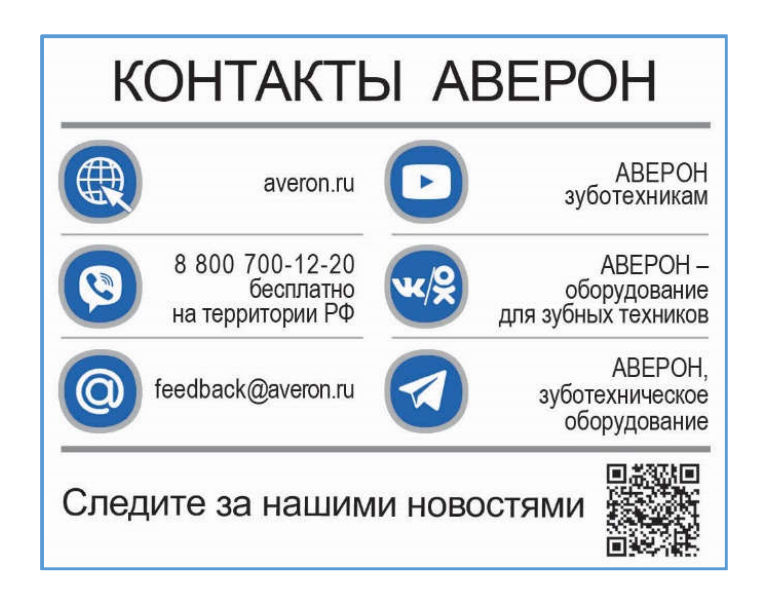

### НАНЕСЕННАЯ МАРКИРОВКА

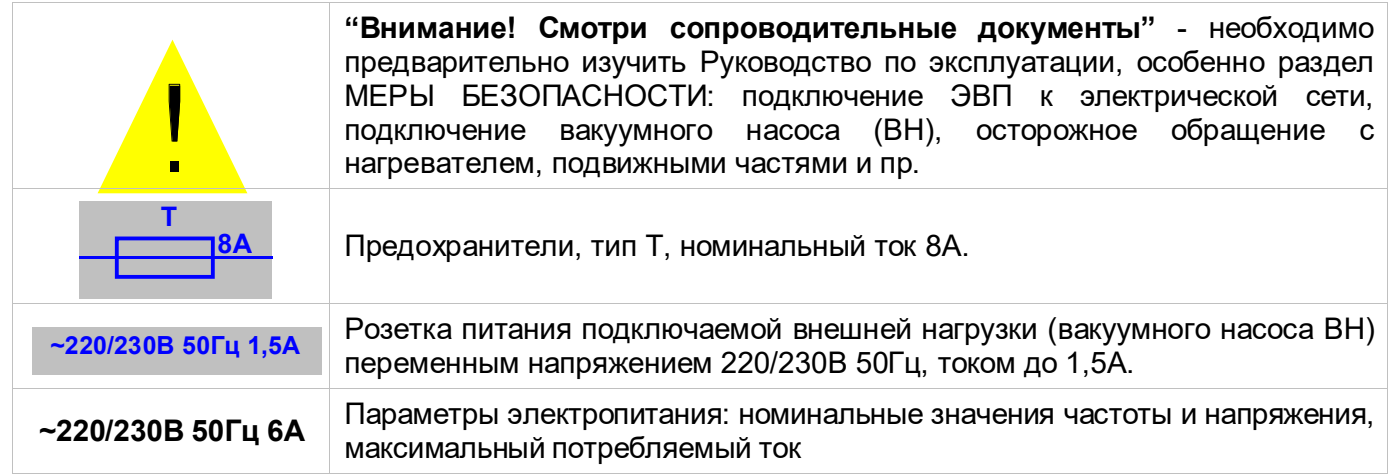

#### ВНИМАНИЕ!

ЭВП разработана и предназначена для обжига керамики. Изготовитель не несет ответственности за вред или ущерб, полученный в результате иного использования ЭВП, отличного от указанного в настоящем Руководстве или в результате нарушения указаний по эксплуатации.

Использование не по назначению, например, для разогрева любых опок или с нарушением указаний по эксплуатации прекращает действие гарантии на данную ЭВП.

То же самое касается нарушений, связанных с эксплуатацией ВН.

Устанавливайте трегер по центру столика! Установка трегера не по центру столика приведет при закрывании камеры к повреждению нагревателя с возможным выпадением спирали и в последствии дорогостоящему НЕГАРАНТИЙНОМУ ремонту ЭВП!

Избегайте повреждений экрана и кнопок: не подвергайте их воздействию высоких температур, нагретых или острых предметов.

Сервисные работы должны проводиться Изготовителем или специалистами, имеющими разрешение Изготовителя на их проведение.

Допускается доработка трегера - по формированию зацепов для пинцета.

#### Не требует устранения и не влияет на качество работы появление:

- темных пятен и трещин на деталях столика в процессе эксплуатации;
- трещин и незначительных сколов футеровки на своде камеры;
- металлических щелчков внутри прибора при наборе вакуума.

#### ВНИМАНИЕ!

Применение масляных вакуумных насосов НЕ ДОПУСКАЕТСЯ из-за возможности попадания масла или его паров в камеру обжига ЭВП.

# 1 ОБЩИЕ ПОЛОЖЕНИЯ

- 1.1 Настоящее руководство по эксплуатации действительно для Электропечи вакуумной малогабаритной с программным регулированием температуры "ЭВП АВЕРОН" (далее – ЭВП), ТУ 9452-001-25014322-2007.
- 1.2 ЭВП предназначена для программируемой термообработки изделий из керамики габаритами до 80×80×40 мм в ортопедической стоматологии.
- 1.3 Установка и эксплуатация ЭВП должны проводиться в соответствии с требованиями, изложенными в настоящем Руководстве.

# 2 ХАРАКТЕРИСТИКИ

# 2.1 Условия эксплуатации ЭВП

Темпеpатуpа окружающего воздуха 10...35 °С Относительная влажность (при 25 °С), до

#### 2.2 Основные технические характеристики ЭВП

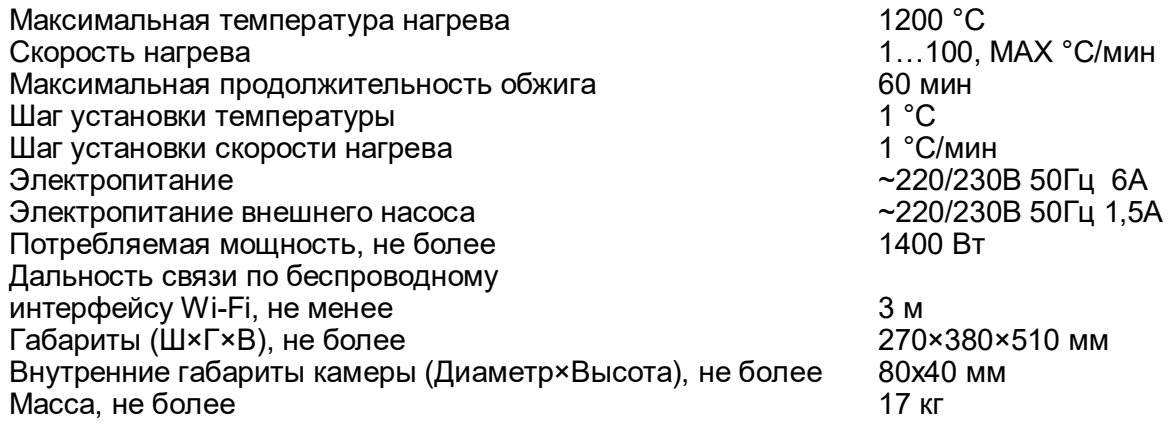

# 3 КОМПЛЕКТНОСТЬ

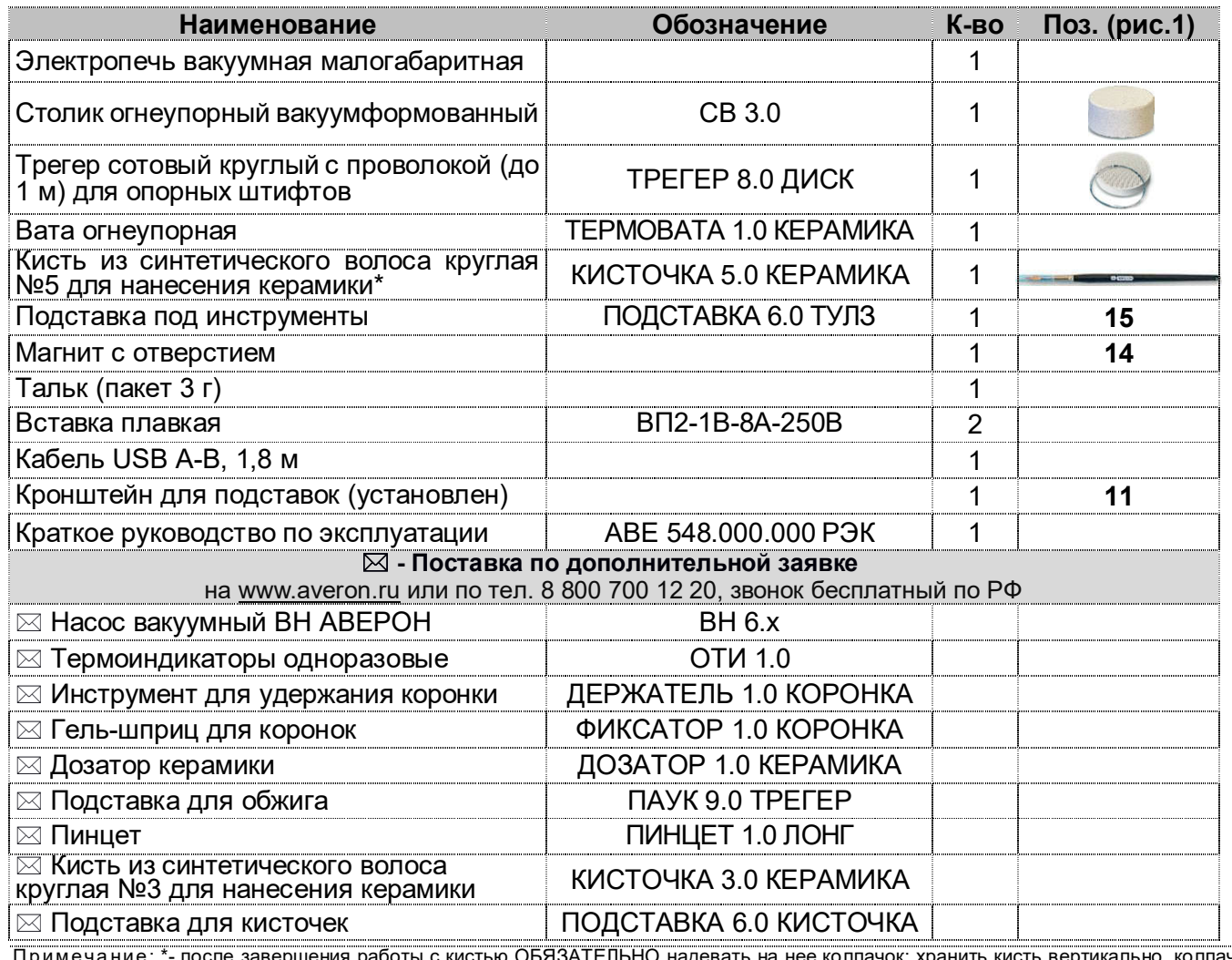

гью ОБЯЗАТЕЛЬНО надевать на нее колпачок; хранить кисть вертикально, колпачком вниз, исключая сминание ворса.

# 4 МЕРЫ БЕЗОПАСНОСТИ

- Питающая розетка должна допускать подключение устройств с током потребления 10А и иметь контакт защитного заземления.
- Остерегайтесь:
	- касаний нагревающихся частей ЭВП: верхнего блока, столика и кожуха электропривода;
	- потока горячего воздуха при открывании нагретой камеры ЭВП;
	- травмирования перемещающимся столиком ЭВП.
- Сетевой шнур ЭВП должен быть отключен от питающей сети при:
	- выполнении электросоединений ЭВП;
	- проверке и замене предохранителей.

# 5 КОНСТРУКЦИЯ

# Основные конструктивные элементы (рис. 1)

- 1 камера нагрева
- 2 блок управления
- 3 рабочий столик (со столиком СВ 3.0 и трегером)
- 4 индикатор нагрева
- 5 графический экран
- 6 панель управления
- 7 шланг для подключения ВН
- 8 сетевой шнур
- 9 разъем подключения кабеля USB
- 10 разъем питания ВН
- 11 кронштейн для навешивания подставок
- 12 выключатель СЕТЬ (0/I)
- 13 столик для установки трегеров
- 14 магнит с отверстием (для фиксации мелкого инструмента)
- 15 подставка под инструменты

# 6 ЭКСПЛУАТАЦИЯ

#### 6.1 Подготовка

Распаковать ЭВП, при выявлении нарушений тары, внешнего вида и комплектности зафиксировать их и обратиться к Поставщику.

Выдеpжать ЭВП пpи комнатной темпеpатуpе 4 часа, если она находилась в холоде.

# 6.2 Установка

Удалить защитные транспортировочные элементы.

Разместить ЭВП на рабочем месте.

Подключить шланг ВН к шлангу (7) ЭВП.

Примечание: Для подсоединения ВН более ранних моделей, чем ВН 6.1:

- отсоединить шланг с фильтром от ВН;
- отсоединить длинный А и короткий шланги от фильтра;
- подсоединить к ВН длинный шланг А;
- к длинному шлангу **А** подключить фильтр стрелкой,<br>направленной к ВН:

- подсоединить фильтр к шлангу ЭВП (стрелка на фильтре направлена от ЭВП).

Подключить вилку сетевого шнура ВН к разъему (10).

Подключить ЭВП к сети ~ 220/230В 50Гц (см. МЕРЫ БЕЗОПАСНОСТИ).

Перед подключением ЭВП к сети убедитесь в соответствии параметров питающей сети установленным требованиям.

Удалить защитную пленку с экрана.

Установить огнеупорный столик СВ 3.0 на рабочий.

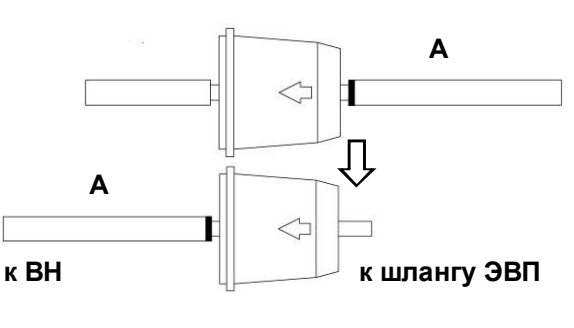

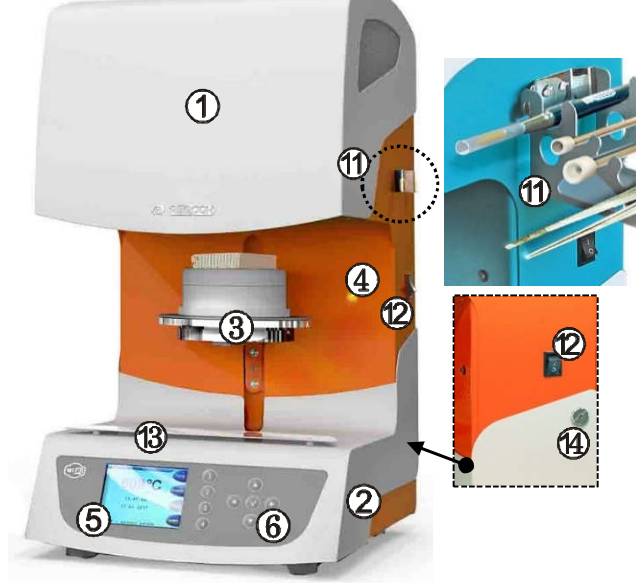

Lieurp noggepxxu

Для организации системы хранения установлен кронштейн-адаптер (11) с унифицированным шагом зацепов 60 мм для навешивания подставок. При необходимости переустановите кронштейн-адаптер на другую боковую поверхность ЭВП.

### 6.3 Первое включение

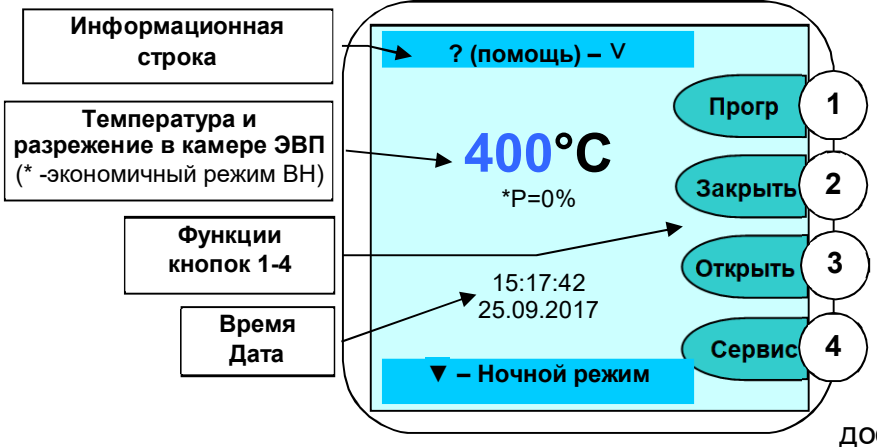

Включите ЭВП сетевым выключателем 0/I (12): несколько секунд экран подсвечивается, затем выдаются информационные сообщения, после чего через 20 с отображается исходное состояние текущие параметры, дата, время и подписи кнопок  $\mathcal{D}(4)$  (функции кнопок могут отличаться для разных состояний и подписаны на экране).

Из исходного состояния доступны команды ручного управления

приводом столика (**Открыть/Закрыть**), переход в режим Рабочие **Прогр**аммы (кнопка  $\textcircled{1}$ ) и режим Сервисные программы (кнопка  $\textcircled{4}$ ). Кнопка  $\textcircled{9}$  - для просмотра справочной информации о назначении кнопок клавиатуры, кнопка ▼ для включения Ночного режима (в камере поддерживается температура 120°С для исключения образования конденсата).

При необходимости мягкой тканью очистите уплотнительное кольцо и поверхность основания столика (3), затем нанесите небольшое количество талька во избежание

# ВНИМАНИЕ!

ЗАПРЕЩАЕТСЯ ЭКСПЛУАТАЦИЯ БЕЗ ОГНЕУПОРНОГО СТОЛИКА (СВ 3.0)

Откройте камеру и установите столик СВ 3.0 на рабочий (3).

"прилипания" кольца к верхнему блоку.

Для получения стабильных результатов обжига независимо от степени прогрева камеры ЭВП установите температуру поддержания 400°С (п. 6.6.1).

# Открытая камера закрывается автоматически через 5 мин при простое ЭВП.

# ВНИМАНИЕ!

Подключение и работа ЭВП с внешним управляющим устройством, например, планшетом, по беспроводному радиоканалу Wi-Fi смотри на сайте АВЕРОН: https://www.averon.ru/catalog/elektrovakuum\_\_pechi/evp\_1\_0\_art/, вкладка Документы, Приложение 1, программы обжига керамических масс Приложение 2.

# 6.4 Проверка привода, вакуумсистемы и нагревателя

# ОГНЕУПОРНЫЙ СТОЛИК ДОЛЖЕН БЫТЬ УСТАНОВЛЕН!

<u>Включ</u>ение привода – кнопками  $\mathcal{B}/($ **Открыть**) /  $\mathcal{D}$ (Закрыть) в зависимости от положения столика. Выключение привода кнопками  $\mathcal D$  /  $\mathcal Q$  либо автоматически при достижении крайнего положения столика.

Включение вакуумсистемы – кнопкой < при столике, поднятом в крайнее верхнее положение. Выключение вакуумсистемы – кнопкой ◄ или автоматически через 5 минут.

Нагреватель (ТЭНВАК) включается в Исходном кнопкой ► с последующим обязательным подтверждением кнопкой  $\heartsuit$ .

На экране надпись: «Включен нагрев!».

Температура в камере и время включения ТЭНВАК зависят от положения столика:

- в крайнем нижнем положении 400°С в течение 5 минут;
- в промежуточном положении 700°С в течение 5 минут;
- в крайнем верхнем положении 1200°С в течение 1 минуты. Нагрев сопровождается редким звуковым сигналом.

Открывание камеры прекращает нагрев, если Т° в камере больше указанной для нового положения столика на 50°С.

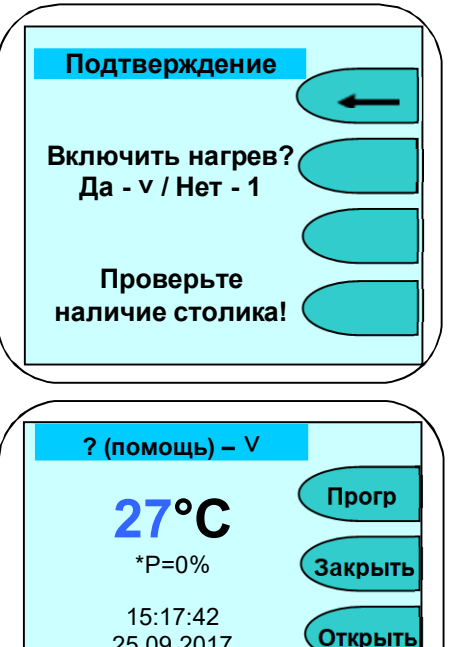

Сервис 25.09.2017 Включен нагрев! ▼ – Ночной режим

# 6.5 Рабочие программы (программы обжига)

В ЭВП реализована двухуровневая система хранения программ обжига: программы записаны в папки с названием керамических масс. В каждой папке размещается до 11 программ обжига.

При выборе программы выбирается Масса, затем - программа обжига слоя керамики. Перемещение курсора между Массами и программами - кнопками  $\blacktriangle \blacktriangledown$ , выбор - кнопкой  $\heartsuit$ . На рисунках **А** и Б показан пример выбора массы Duceram Plus (рис. А) и программы Дентин 1 (рис. Б).

При выборе программы экран отображает ее параметры (рис. **В**). Далее программу можно запустить на исполнение кнопкой  $\heartsuit$ или перейти к Коррекции ее параметров кнопкой  $\mathcal{Q}$ .

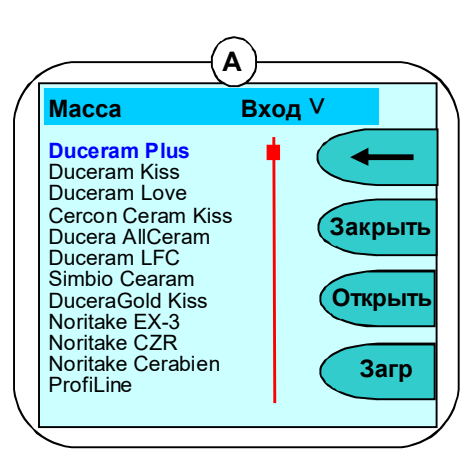

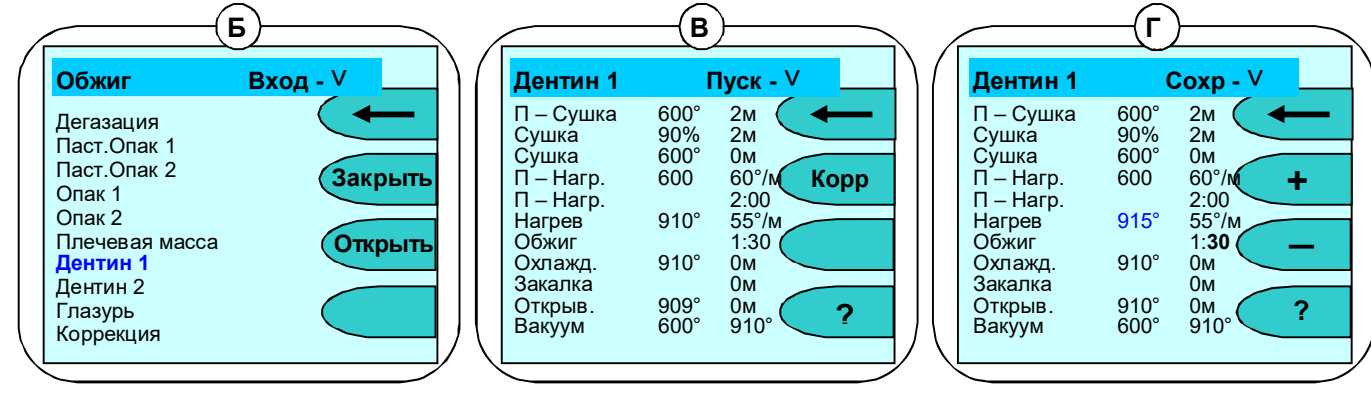

# 6.5.1 Параметры программы

Программы обжига имеют одинаковое количество участков, обусловленное необходимостью постепенной сушки керамической массы без закипания воды, выжигания органических связующих при приоткрытой камере, нагрева и спекания в вакууме для придания керамике нужных оптических свойств и, при необходимости, постепенного охлаждения для исключения трещин керамики из-за несовпадения КТР керамики и металла. Невостребованные участки (определены Изготовителями масс) исключаются из обжига заданием соответствующих параметров.

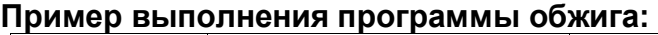

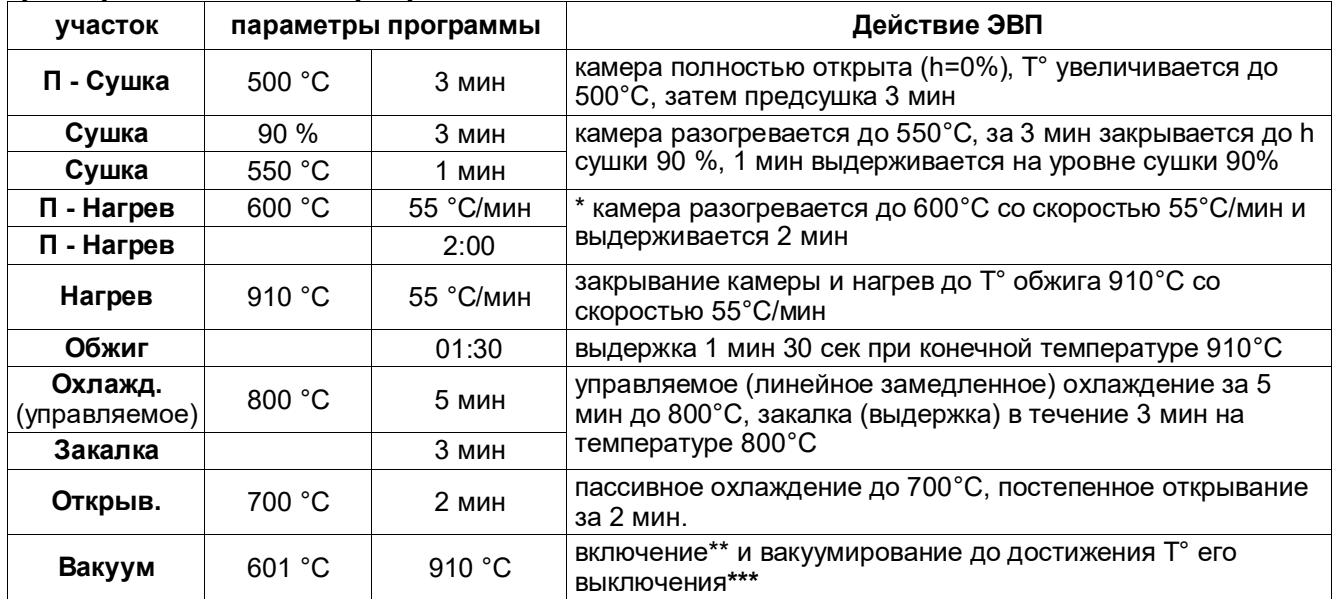

\* преднагрев возможен как с приоткрытым столиком (на уровне сушки), так и при закрытой камере, в вакууме: в первом случае температура включения вакуума должна быть больше температуры преднагрева (как в примере), во втором - равна. \*\* температура включения ВН - при установке температуры включения равной температуре преднагрева (здесь 600°С) ВН включится по факту закрывания камеры, при установке более высокой температуры (начиная с 601°С) – вакуум включится только на участке нагрева.

\*\*\* выключение ВН по температуре на участке нагрева (здесь 910°С) или по времени на участке обжига.

#### 6.5.2 Коррекция параметров

Вход в режим коррекции производится из режима просмотра параметров нажатием на кнопку **Корр** <sup>(2)</sup> (рис. В). В режиме коррекции параметров можно изменять любые параметры программы. Доступный для изменения параметр выделен. Выбор нужного параметра кнопками **▲▼ ←** , изменение кнопками  $\mathcal{D}$ (+)/ $\mathcal{D}$ (-), сохранение кнопкой  $\heartsuit$ , выход без сохранения кнопкой  $\Phi$  ( $\blacktriangleleft$ ) (на рис. Г параметр Температура нагрева откорректирован с 910° на 915°). Параметры ограничены минимальными и максимальными значениями: при попытке ввода некорректного значения на экран выдается предупреждение с указанием минимальных и максимальных значений.

# 6.5.3 Копирование программ

Для ускорения ввода параметров используется копирование программ: в режиме коррекции параметров (рис. Г) нажмите кнопку ▲ - на экране кратковременно появится сообщение Программа скопирована в буфер. Выйти из скопированной программы и войти в коррекцию другой программы. Кнопка ▼ - параметры скопированной программы будут вставлены в текущую программу. Далее скопированные параметры можно откорректировать. Сохранение кнопкой  $\odot$  (Coxp). Выход без сохранения - кнопкой  $\odot$  ( $\blacktriangleleft$  ). Подтверждение - кнопкой  $\odot$ .

#### 6.5.4 Выполнение программы

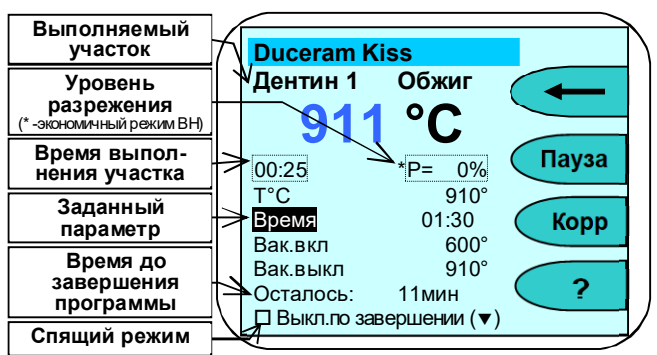

Разместите подготовленное к обжигу изделие, используя массивный трегер из комплекта ЭВП и/или вату огнеупорную ТЕРМОВАТА 1.0 КЕРАМИКА (для безметалловых реставраций). При использовании других (легковесных) трегеров необходимо снизить температуру обжига на 7°С.

Допускается доработка трегера для формирования зацепов для пинцета.

Запуск программы на исполнение производится из режима просмотра параметров (**рис. В**) нажатием кнопки  $\heartsuit$ .

Во время исполнения программы на экран выводится информация о температуре в камере ЭВП, массе и текущем участке и ориентировочное время до завершения программы.

При включении ВН ЭВП автоматически включит паузу для набора разрежения до уровня 90% для дегазации керамики при температуре, меньшей начала ее расплавления.

В нижней части экрана – маркер спящего режима, активируемый кнопкой ▼ – Выкл. по завершении, для автоматического перехода печи в спящий режим. При активированном маркере по завершении программы камера ЭВП остынет до 100°С, закроется и перейдет в спящий режим. При нажатии на кнопку  $\odot$  камера откроется и ЭВП предложит вынуть обожженное по программе изделие.

# 6.5.5 Коррекция параметров во время выполнения программы

Для коррекции программы в ходе ее выполнения нажмите  $\mathcal P$  (**Корр**), действия по коррекции и сохранению параметров аналогичны изложенным в п. 6.5.2. Не выполненные на момент сохранения коррекции участки программы будут выполняться с учетом внесенных изменений.

#### 6.5.6 Завершение выполнения программы обжига

По окончании программы камера открывается и на экране появляется сообщение: Программа завершена. По достижении в камере температуры 600°С выдается звуковой сигнал\*, длительность которого настраивается в соответствии с п. 6.6.7.6.

Для досрочного завершения программы обжига нажмите  $\mathcal{D}$  ( $\blacktriangleleft$ ) и подтвердите свой выбор нажатием  $\odot$  (**Да**).

## 6.5.7 Окончание работы

По окончании работы рекомендуется нажатием кнопки ▼ включить ночной режим. Если такой возможности нет: например, помещение обесточивается на ночь - закройте камеру печи и выключите сетевой выключатель.

При техническом обслуживании отключать вилку сетевого шнура от сети!

<sup>\*</sup> Снимать изделие со столика до звукового сигнала не рекомендуется во избежание ударного охлаждения керамики.

#### 6.6 Сервисные программы

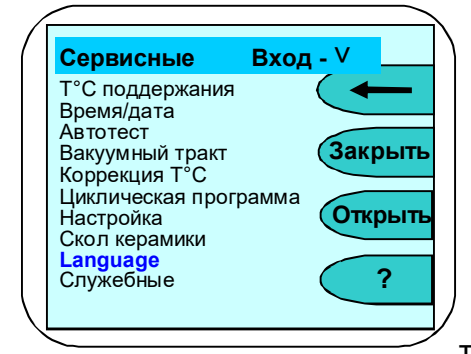

Вход в меню сервисных программ - нажатием кнопки (Сервис) из исходного состояния. На экране - список сервисных программ. Перемещение между программами- кнопками ▲▼, выбор – и вход кнопкой  $\heartsuit$ , возврат в исходное - кнопкой  $\mathfrak V$  ( ).

#### 6.6.1 Температура поддержания

Позволяет установить температуру в камере, которую ЭВП будет поддерживать в Исходном. Рекомендуется установить температуру, наиболее близкую к стартовой. У большинства

керамических масс рекомендуемая температура сушки выше 400°С: для стабильных результатов обжига независимо от степени прогретости ЭВП рекомендуется температура поддержания 400°С. Изменение кнопками  $(\mathbf{2}(\mathbf{+})/\mathbf{3}(\mathbf{-})$ . Сохранение кнопкой  $\odot$ .

## Заводская установка ЭВП: температура поддержания выключена.

#### 6.6.2 Время и дата

Позволяет скорректировать текущее время и дату. Выбор изменяемого параметра кнопками  $\blacktriangleright$ . Изменение кнопками  $\mathcal{D}(\mathbf{+})/\mathcal{D}(\mathbf{-})$ . Сохранение кнопкой  $\heartsuit$ . Выход без сохранения  $\mathcal{D}(\mathbf{+})$ .

#### 6.6.3 Автотест

При входе на экран выводится информация о наработке\* ТЭНа и привода, а также напоминание о необходимости подключения ВН к новой ЭВП. Запуск программы самодиагностики ЭВП - кнопкой  $\heartsuit$ . По ходу выполнения проверяется работоспособность основных узлов: электропривод, нагреватель, вакуумсистема, термоизмерительный тракт. Если какой-то из параметров не в допуске, то на экран выводится сообщение об ошибке. Сообщение Автотест завершен успешно говорит о том, что ЭВП исправна.

#### 6.6.4 Вакуумный тракт

Содержит две программы для вакуумного тракта.

#### 6.6.4.1 Калибровка вакуумного тракта

Выполняется при необходимости, например, правильности индикации уровня вакуума. Позволяет изменить коэффициент, влияющий на показания уровня разрежения. Фактический максимальный уровень при этом не меняется, так как зависит только от ВН.

Калибровку можно проводить только с заведомо исправным ВН. Все соединения шлангов должны быть герметичны. Калибровку следует проводить по образцовому вакуумметру, подсоединяемому между ЭВП и ВН.

После запуска программы дождаться установления максимального уровня разрежения P (ориентировочно через 1 мин):

- если величина Р равна или превышает 95- 96% – перенастройка не требуется;

- если Р менее 95%, то, изменяя коэффициент, установите значение Р по образцовому вакуумметру, а при его отсутствии - 95% по показаниям на экране ПК.

Изменение кнопками  $\mathcal{Q}(\textbf{+})/\mathcal{Q}(\textbf{-})$ . Сохранение кнопкой  $\heartsuit$ . Выход без сохранения  $\mathcal{D}(\textbf{0})$ 

#### 6.6.4.2 Управление ВН

#### Внимание!

Для оптимальной выработки ресурса и срока службы ВН, экономии электроэнергии и снижения уровня шума рекомендуется использовать ВН в экономичном режиме работы.

Экономичный режим использовать только с ВН, обеспечивающими включение под вакуумом, например, ВН 6.х.

Наработка ТЭНа используется для оценки наработки нагревателя в условных единицах с учетом фактических условий эксплуатации. Наработка не учитывается при температуре в камере ниже 500 °С. Вес времени работы нагревателя в оценке наработки увеличивается с ростом температуры и использованием вакуумирования. Для увеличения срока службы нагревателя рекомендуется без необходимости не поддерживать высокую температуру в камере ЭВП.

Наработка привода определяется в количестве срабатываний нижнего датчика в приводе.

# Режимы работы ВН:

«---» - разрежение набирается до максимального значения, ВН отключается и больше НЕ ВКЛЮЧАЕТСЯ до окончания программы;

«91%...95%» - экономичный режим работы. ВН работает в повторно-кратковременном режиме, поддерживая уровень разрежения в указанном диапазоне.

Если в этом режиме заданный уровень разрежения 0,95 % не набирается, то ВН переходит в режим «MAX».

«MAX» - ВН работает непрерывно, но не более 20 мин на участке обжига. При запуске исполнения программы с заданным временем обжига и вакуумирования более 20 мин на экране ПК выдается предупреждение, и после 20 мин обжига ВН выключается.

Изменение кнопками  $\mathcal{D}(\cdot|\mathcal{D})$  Сохранение кнопкой  $\heartsuit$ . Выход без сохранения  $\mathcal{D}(\cdot|\cdot)$ .

# 6.6.5 Коррекция Т°С (температуры)

Предназначена для изменения тепловой настройки ЭВП - увеличить или уменьшить фактическую температуру в камере ЭВП сразу для всех программ обжига. Вход в программу с предупреждением об изменении настройки ЭВП - кнопка  $\odot$ . Отказ -  $\oplus$ .

Изменение  $\mathcal{D}(+)$ /  $\mathcal{D}(-)$ . Сохранение происходит автоматически.

При нажатии кнопки  $\Phi$  (<mark>Нагрев</mark>) включается нагрев до температуры 960°С с последующей выдержкой 10мин и индикацией обратного отсчета - используется Изготовителем и сервисными специалистами для предварительной настройки ЭВП по электронному термометру.

# 6.6.6 Циклическая программа

Программа выполняется циклически несколько раз подряд. Количество циклов (до 99) вводится кнопками  $\mathcal{D}(\mathbf{+})/\mathcal{D}(\mathbf{-})$  и  $\heartsuit$  при запуске программы. Действия по коррекции параметров программы описаны в п. 6.5.2.

Используется Изготовителем при проведении приемо-сдаточных испытаний ЭВП.

# 6.6.7 Настройка

Содержит программы:

# 6.6.7.1 Настройка по ТИ (по термоиндикатору)

Позволяет проверить и, при необходимости, подстроить Тепловую настройку ЭВП по температуре плавления одноразового термоиндикатора, близкой к температуре спекания большинства облицовочных керамических масс. Для проверки установите термоиндикатор на рабочий трегер, кнопками  $\mathcal{D}(\mathbf{+})/\mathcal{D}(\mathbf{-})$  установите температуру плавления ОТИ (указана в инструкции) и нажмите  $\odot$  для запуска программы.

# 6.6.7.2 Чистка камеры

Рекомендуется при смещении тепловой настройки ЭВП из-за оседания на стенках камеры обжига, нагревателе и термопаре сажи от выгорания связующих и затворной жидкости при обжиге керамики: керамика не допекается (сахаристая поверхность светлого тона) или, при сильном загрязнении камеры, не спекается (белый порошок на поверхности изделия).

Для очистки камеры установите трегер на столик, положите на него 1-2 таблетки активированного угля и запустите программу кнопкой  $\heartsuit$ .

По окончании удалите золу от сгоревших таблеток. Настройка ЭВП должна восстановиться.

# 6.6.7.3 Обжиг нагревателя

Используется для обжига нового нагревателя Изготовителем или сервисными специалистами. После запуска выполняется специальная программа длительного обжига нагревателя. Из программ обжига керамики не программируется.

# 6.6.7.4 Калибрование привода

Используется в случае, если время открывания/закрывания камеры ЭВП не соответствует заданным в программе значениям. Калибровка автоматическая, параметры сохраняются по окончании программы.

# 6.6.7.5 Прогон привода

Запускает заданное количество циклов открывания-закрывания столика. Используется сервисными специалистами для технологического прогона электропривода столика.

### 6.6.7.6 Звуковой сигнал

Выбор режима звукового оповещения об окончании выполнения программы обжига. Кнопками А/▼ выбирается либо звуковой сигнал длительностью 20 секунд, либо непрерывный до завершения программы и перехода в Исходный (п.6.5.6). Кнопка  $\heartsuit$  сохраняет выбранный режим.

# 6.6.7.7 Настройка Wi-Fi

Используется для задания доступа к ЭВП по Wi-Fi. Кнопкой  $\mathcal{Q}_{(\mathsf{B hK}\Pi/\mathsf{B K}\Pi)}$  устанавливается состояние вкл. или выкл.

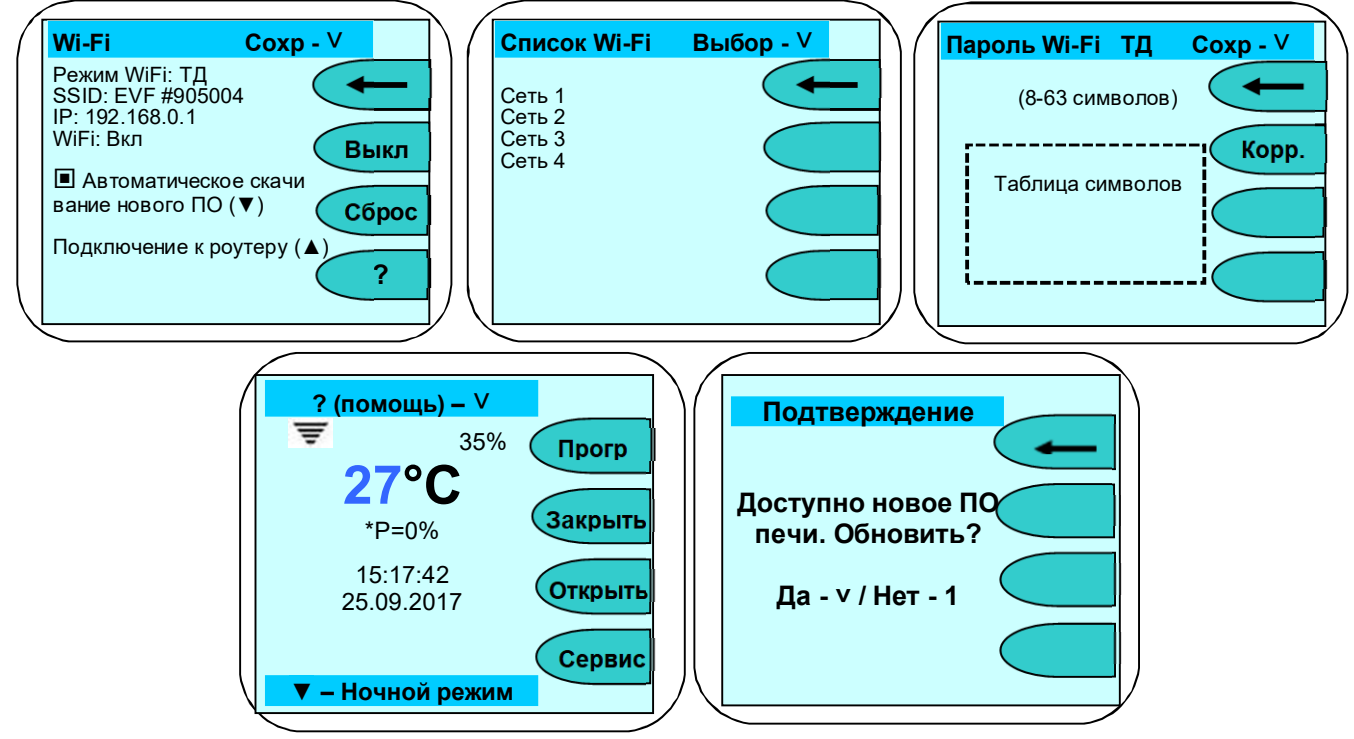

Кнопкой ▲ переход в режим подключения к роутеру. Из списка доступных Wi-Fi сетей выберите Вашу сеть, нажав  $\heartsuit$ .

В следующем меню курсорными кнопками наберите пароль сети по таблице символов.

Кнопка  $\odot$  выбирает символ. Кнопка  $\mathfrak D$  стирает символ. Кнопка  $\mathfrak A$  запоминает Wi-Fi сеть и пароль в печи. Параметры сохранены.

Кнопкой ▼ задается режим, при котором по включению питания печь скачивает актуальное ПО с сайта производителя. Во время скачивания на экране Исходного отображаются символ подключения к Wi-Fi и объём скачанного ПО в процентах. После полного скачивания ПО подтвердите согласие с обновлением ПО.

Для возврата заводских настроек модуля Wi-Fi нажмите кнопку  $\circled{3}$  с дальнейшим подтверждением.

# 6.6.7.8 Управление нагревателем

Заводская установка - Число-Импульсная Модуляция (ЧИМ) напряжения, подаваемого на нагреватель: помехи минимальны, но при низкокачественной питающей электросети может наблюдаться фликер (мерцание освещения в помещении при работе ЭВП).

Для устранения фликера применяется Широтно-Импульсная Модуляция (ШИМ) напряжения, подаваемого на нагреватель. Возможна вибрация нагревателя в низкочастотном звуковом диапазоне.

Выбор кнопками  $\blacktriangle$  ▼. Подтверждение -  $\heartsuit$ .

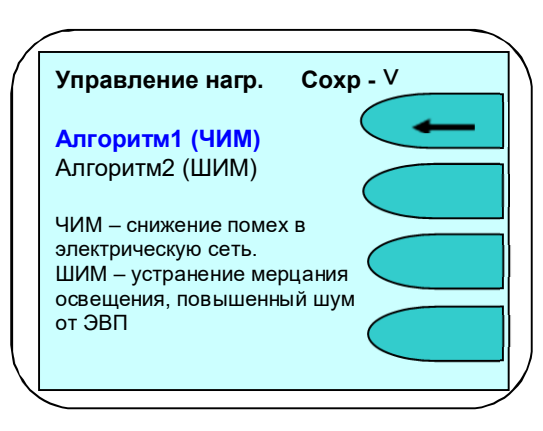

# 6.6.8 Скол керамики

Используется для удаления керамической облицовки с металлического каркаса для повторного нанесения при несоответствии формы, цвета. Скол керамики происходит за счет термоудара при помещении разогретого до высокой температуры изделия в холодную воду.

Установите трегер с изделием на столик ЭВП. При запуске программы можно скорректировать конечную температуру (по умолчанию установлена 1000°С), нажмите  $\heartsuit$ . Камера закроется, включится нагрев.

При нагреве до установленной температуры ЭВП выдаст сообщение о достигнутой температуре - нажмите  $\heartsuit$ , камера откроется. Максимально быстро переместите разогретое изделие в емкость с водой, нажмите  $\mathcal{D}$  ( $\mathcal{D}$ ) для выхода и закройте камеру ЭВП.

Остатки керамики удаляются бормашиной, затем изделие подвергается пескоструйной обработке.

# 6.6.9 Language

Выбор языка меню - кнопками  $\blacktriangle \blacktriangledown$ . Сохранение выбора - кнопкой  $\heartsuit$ . Выход без сохранения  $\bigoplus$  ( $\leftarrow$ ).

# 6.6.10 Служебные программы

Программы используются Изготовителем и сервисными специалистами для профессиональной настройки ЭВП. Защищены паролем.

# Изменение коэффициентов в служебных программах может привести к выходу ЭВП из строя!

# 6.7 Работа с ПК. Обновление программного исполнения ЭВП

# 6.7.1 Выбор версии для обновления

Последние версии прошивок для обновления системного программного исполнения размещены на сайте https://www.averon.ru/service/catalog/ (раздел Сервис). Выберите в разделе категорию Электровакуумные печи\ подкатегорию ЭВП\, модель ЭВП, а затем – вкладку Программы. Прошивки подразделены: для контроллеров печи и пульта управления. Замена прошивок проводится с помощью программы SelfProg, которую можно скачать там же. Выберите версию для обновления с учётом текущей, установленной версии, подходящую к Вашей ЭВП.

# Прошивка несовместимой версии может нарушить работоспособность ЭВП!

При неработоспособной после перепрошивки ЭВП вернитесь к предыдущей версии или обратитесь в сервисную службу.

# 6.7.2 Загрузчик прошивки ЭВП. Включение

Для записи прошивки в ЭВП встроен загрузчик. В заводской поставке загрузчик выключен.

Для зап<u>иси п</u>рошивки необходимо включить загрузчик из ИСХОДНОГО: нажмите  $\mathbf{\Phi}{}_{\mathbf{0}}$  (<mark>Прогр</mark>), затем  $\textcircled{4}$  (Загр), кнопками  $\mathcal{D}(+)$ / $\textcircled{3}$ (–) - выбор режима работы загрузчика.

После окончания записи прошивки отключите загрузчик: из ИСХОДНОГО нажмите  $\mathcal D$  (Прогр), затем  $\textcircled{4}$  (Загр), кнопками  $\mathcal{Q}(\textbf{+})/\mathcal{Q}(\textbf{-})$  - выбор режима работы загрузчика.

# 6.7.3 Управление ЭВП от ПК

ЭВП работает с программой СОФТ 2.0 ПК-ЭВП (ОС Windows). С ее помощью можно полностью управлять ЭВП, запуская рабочие программы с ПК, скачивать программы из памяти ЭВП, редактировать, включая названия, и закачивать программы в ЭВП.

# 7 ТРАНСПОРТИРОВАНИЕ И ХРАНЕНИЕ

- 7.1 Тpанспоpтиpование ЭВП пpоводится в таpе Изготовителя всеми видами кpытых тpанспоpтных сpедств по действующим для них пpавилам.
- 7.2 Условия транспортирования: темпеpатуpа от минус 30 до +50 °С, относительная влажность до 100% при температуре 25°С.
- 7.3 ЭВП должна храниться на закрытых складах в упаковке предприятия-изготовителя, на стеллажах в один ряд при температуре от минус 30 до +40 °С и относительной влажности до 98% при температуре 25°С.

Hе допускается хpанение ЭВП совместно с кислотами и щелочами.

#### ТЕХНИЧЕСКОЕ ОБСЛУЖИВАНИЕ  $\mathbf{R}$

Работы проводить с соблюдением правил электробезопасности.

- 8.1 Для ЭВП установлены следующие виды ухода и техобслуживания, выполняемые персоналом, эксплуатирующим ЭВП:
	- ежедневный, включающий очистку наружных поверхностей ЭВП от пыли влажной мягкой тканью (губкой) или дезинфекцию (дезинфицирующие растворы в соответствии с МУ-287-113-00). Затекание растворов в конструкцию ЭВП, пульта управления или ВН недопустимо;
	- полугодичный, включающий операции ежедневного обслуживания, визуальной проверки состояния нагревательной камеры, столика и термопары.
- 8.2 При необходимости, очистите поверхность уплотнительного кольца столика-основания мягкой тканью, затем нанесите небольшое количество талька во избежание "прилипания" кольца к основанию верхнего блока.
- 8.3 Обслуживание ВН согласно прилагаемой к нему документации.

# В УТИЛИЗАЦИЯ

ЭВП не содержит драгметаллов и опасных веществ. Специальных мер по утилизации (уничтожению) ЭВП не требуется.

# 10 ГАРАНТИИ

- 10.1 Изготовитель гарантирует соответствие Электропечи вакуумной малогабаритной с программным регулированием температуры "ЭВП АВЕРОН" требованиям действующей технической документации в случае соблюдения потребителем условий эксплуатации. транспортирования и хранения.
- 10.2 Гарантийный срок на ЭВП 24 месяца с даты продажи или, если она не указана, то с даты выпуска Изготовителем.

Гарантийный срок на нагреватель ТЭНВАК и модуль термопары - 12 месяцев с даты продажи ЭВП или, если она не указана, то с даты выпуска ЭВП.

- 10.3 Претензии на гарантию не принимаются при наличии механических повреждений, в т.ч. при невыполнении требований распаковки, не санкционированного Изготовителем доступа в конструкцию или применения ЭВП не по назначению, а также на неисправности, обусловленные некачественным сжатым воздухом.
- 10.4 Изготовитель (Представительство) осуществляет бесплатно ремонт или замену продукции в течение гарантийного срока эксплуатации, при выполнении п.п.10.1, 10.4, по письменной заявке владельца, с предъявлением Краткого Руководства по эксплуатации из комплекта поставки или копии документа, подтверждающих покупку (чек, платежное поручение) и комплектацию продукции, предоставляемой:
	- для замены согласно покупной комплектации;
	- для ремонта по согласованию с исполнителем, осуществляющим ремонт.
- 10.5 Для замены или ремонта продукция предоставляется в упаковке Изготовителя в ЧИСТОМ виде. Устранение повреждений, полученных при доставке, и работы по приведению в надлежащий вид осуществляются за счет владельца оборудования.
- 10.6 Средний срок службы 5 лет. По истечении срока службы Изготовитель не несет ответственность за обеспечение возможности использования Изделия по назначению. включая его безопасность.

Критерием предельного состояния является невозможность или технико-экономическая нецелесообразность восстановления работоспособности ЭВП.

# 10.7 Адрес Изготовителя:

www.averon.ru

OOO "BEFA-NPO" Юр. адрес: 620146, Россия, Свердловская обл., г.о. город Екатеринбург, г. Екатеринбург, ул. Фурманова, д.127, помещ. 1, тел.: +73433111121. feedback@averon.ru Адрес производства: 620902, Россия, Свердловская обл., г.о. город Екатеринбург, г. Екатеринбург, ул. Николы Тесла, стр.4 бесплатный звонок по РФ: 88007001220 Сервис-центр: бесплатный звонок по РФ 88007001102 ABE 548,000,000 P3

- 10.8 Гарантийный и постгарантийный ремонт, в первую очередь, осуществляется Поставщиком или в ближайших сервисных представительствах АВЕРОН.
	- Доставка оборудования для проведения работ производится владельцем за свой счет.
- 10.9 Перечень авторизованных сервисных центров приведен на сайте АВЕРОН: https://www.averon.ru/service/.

# 11 УСТРАНЕНИЕ НЕИСПРАВНОСТЕЙ

Перечень неисправностей, диагностических сообщений ЭВП, методы их устранения.

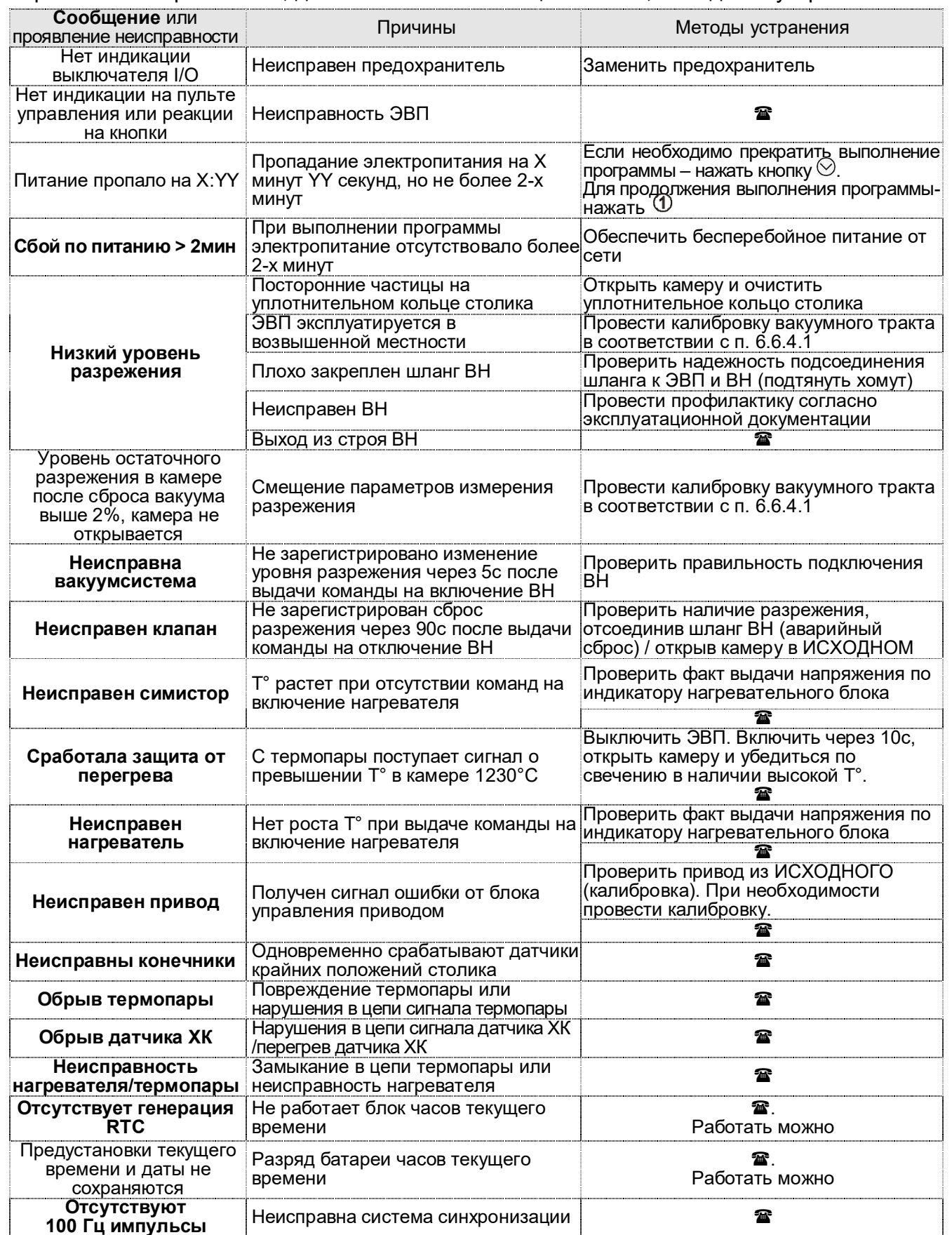

Примечание: <sup>•</sup> - если дефект не устранен, то обратитесь к продавцу или в ближайшее представительство АВЕРОН.